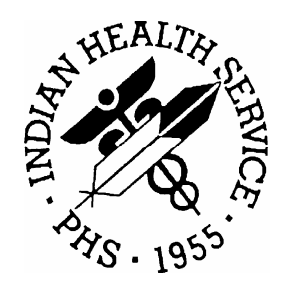

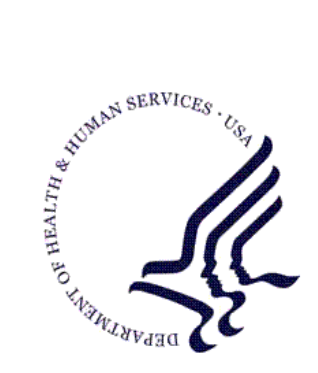

RESOURCE AND PATIENT MANAGEMENT SYSTEM

# **Dental/EDR Interface**

# **(BADE)**

# **Technical Manual**

Version 1.0 February 2010

Office of Information Technology Albuquerque, New Mexico

# DOCUMENT REVISION HISTORY

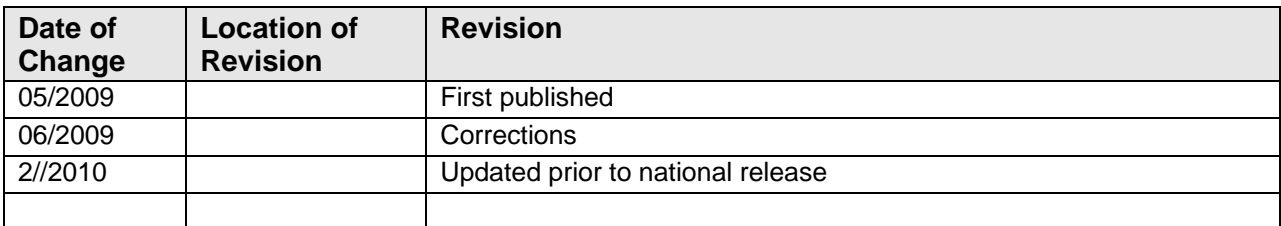

# **Table of Contents**

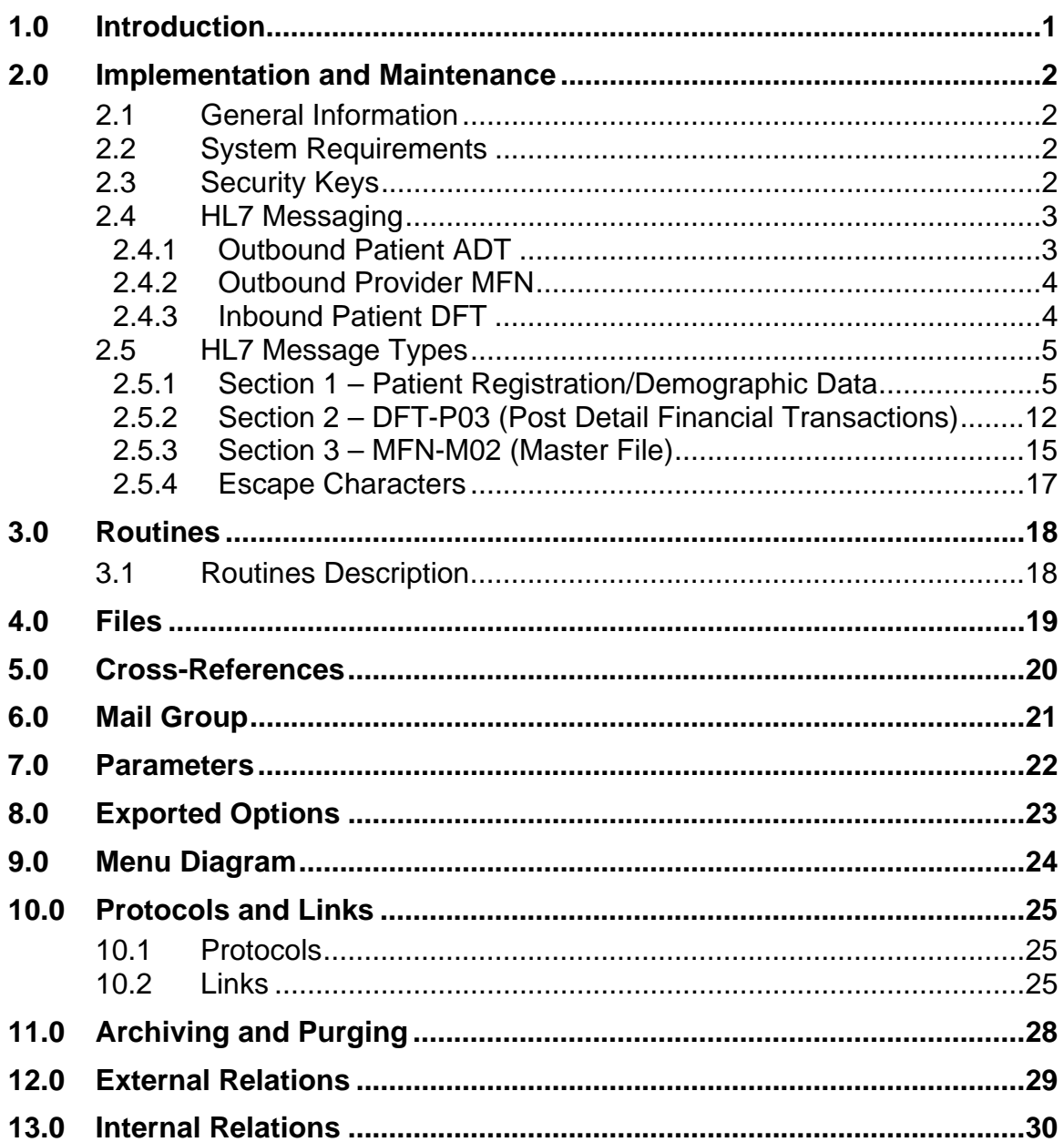

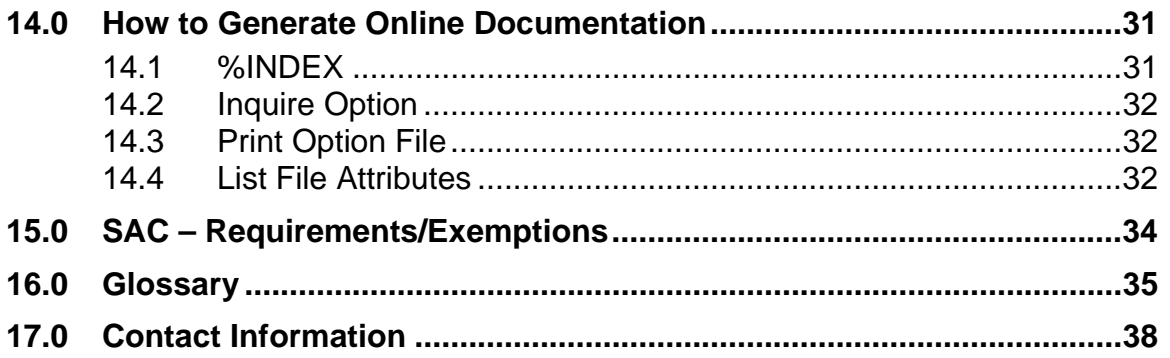

### Preface

For over a decade, hospitals and health centers of the Indian Health Service (IHS) and numerous tribal health programs have utilized an information system called the Resource and Patient Management System (RPMS). The RPMS is a highly integrated system consisting of some 50 healthcare and administrative applications. Virtually all of these applications directly interact with one or more, and sometimes many, of the other RPMS applications.

During this same period, IHS and tribal dental programs have made use of the RPMS Dental Data System (DDS) as their primary system for maintaining a history of individual patient services; contributing dental data to the RPMS electronic clinical record; producing provider and department workload data; and contributing statistical data to the national data center located in Albuquerque, New Mexico. At many sites, data captured in the DDS has also been utilized in the RPMS Third Party Billing System.

With the replacement of the RPMS DDS with an Electronic Dental Record (EDR), it is required that RPMS applications interact with the EDR to meet the needs of both the Dental Department and the local health program as a whole. The RPMS/HL7– Optimized (HLO) interface is a way to send Patient Information (ADT) to the EDR and to receive dental procedures from the EDR and store them into the PCC V Dental file.

# <span id="page-5-0"></span>**1.0 Introduction**

Prior to the adoption of the EDR, the IHS and tribal dental programs made use of the RPMS DDS as their primary system for maintaining a history of individual patient services, contributing dental data to the RPMS electronic clinical record, producing provider and department workload data, and contributing statistical data to the national data center located in Albuquerque, New Mexico. At many sites, data captured in the DDS was also utilized in the RPMS Third Party Billing System. Currently, there are approximately 320 dental clinics in the IHS supported by 175 RPMS sites.

When the EDR and the RPMS/EDR Interface are complete, the EDR will be the primary data repository for dental data for sites that use the EDR. Information required by the RPMS Patient Care Component (PCC), the RPMS Scheduling Package, and the Electronic Health Record (EHR) will be transferred from the EDR to the RPMS through the RPMS/EDR interface.

It is the shared vision of IHS national representatives and the Division of Oral Health that the RPMS/EDR Interface described in this document serves as a prototype to provide a messaging framework for all HL7 message interfaces required by the IHS.

This document focuses on identifying the requirements for an interface that enables secure communication of specified data between the RPMS database and the EDR databases in a way that easily and quickly enables users of the EDR to obtain updated information about patients and dental providers, and to enable RPMS administrators to identify problems, provide maintenance, and support the interface.

This includes the development of:

- HL7 registration messages from RPMS that keep information in sync between the two databases
- HL7 visit messages from the EDR that populate the RPMS PCC module with necessary information for keeping the dental visit file current
- HL7 messages from RPMS that sync the dental provider tables between the two systems
- The HL7 message interfaces from the EDR to the RPMS scheduling package and the EHR, which will be specified at a later date.

### <span id="page-6-0"></span>**2.0 Implementation and Maintenance**

### **2.1 General Information**

The RPMS/EDR interface occupies the BADE namespace. Options, security locks/keys, templates, routines, protocols, and parameters are namespaced.

The interface is divided into three types of messages:

- Admission, Discharge, and Transfer (ADT) messages are sent to the EDR. ADT messages are also divided into two functions. To begin using this interface, routines are run to populate the EDR system with all living patients. This load can be paused and restarted if the system requires it. The initial load may also have its speed adjusted depending on system needs. After the initial load, new patient registrations or changes to a patient's registration are sent via message to the EDR.
- Provider Information (MFN) messages are sent to the EDR. MFN messages are also divided into two functions. An initial load searches the New Person file for those who are dentists and sends their data to the EDR. After the initial load, the addition or edit of a dentist's record sends a new message to the EDR.
- Patient dental information is sent back from the EDR in real time. The program stores a dental visit into the PCC files, and creates an entry into the V Dental file. Procedures can be added, edited, or deleted.

### **2.2 System Requirements**

- Kernel 8.0 Patch 1015 or higher
- FileMan 22 Patch 1002 or higher
- XB/ZIB Utilities Version 3.0 Patch 11 or later
- IHS/HL Version 1.6 Patch 1006
- AG Version 7.1 Patch 4 or later
- APCH Version 2.0 Patch 17 or later
- BJPC Version 2.0

### **2.3 Security Keys**

There are three security keys with this application:

• **BADEZMGR**. Key for the main BADE menu, which contains both the upload menu and the menu to send individual messages. This should be given to site managers.

- <span id="page-7-0"></span>• **BADEZSND**. Key for the management menu to send individual messages after the initial upload. This should be given to site managers and those in dental department who may need to send individual messages.
- **BADEZUPL**. Key for those responsible for the initial upload of patient and provider data. This should be given to the site manager and those who may do the initial upload.

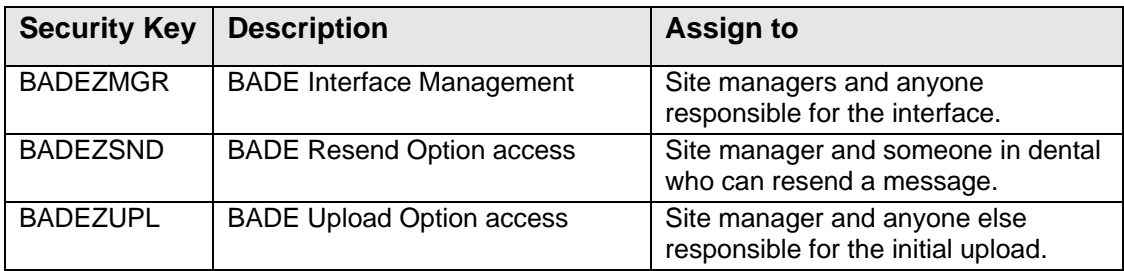

### **2.4 HL7 Messaging**

### **2.4.1 Outbound Patient ADT**

There are two outbound message types: A28 (new patient registration) and A31 (updates).

There is a one-time patient load of all existing and living patients. This load is a TaskMan job that sites run at the site. Time to run this job depends on the number of patients and the system activity. It runs with a low priority.

Sites can throttle the patient load with two parameters: BADE EDR THROTTLE CT and BADE EDR PT THROTTLE.

- **BADE EDR THROTTLE CT**. Enables the site to determine how many messages should be processed before the system checks to see if it should wait before continuing.
- **BADE EDR PT THROTTLE**. Enables the site to determine how many seconds the system should hold before processing more patients.

There are also options to shut down the load and to restart the load. In addition, there is an option to display the status of the load. Once the load is completed, the options are marked Out Of Order.

Once the load is completed, new registrations and updates are triggered by protocols in patient registration. There is also the ability to manually send a registration message.

### <span id="page-8-0"></span>**2.4.2 Outbound Provider MFN**

Provider information for dentists is also sent. Like the patient data, there is first a tasked option to load all dentist data. This job does not need throttling, but it can be paused and restarted using options on the menu. The status of this job can be viewed in the Display Status option. These jobs are marked Out Of Order once the task is complete.

New providers and changes to provider information are triggered when a provider is added or edited. There is also an option to manually send a provider's data to the interface.

### **2.4.3 Inbound Patient DFT**

Dental visit data is received and stored into PCC. Visits are created, Purposes of Visit (POVs) and providers assigned, and the V DENTAL file populated. New messages are handled in the following manner:

- 1. The message arrives.
- 2. The Dentrix unique number is found. This number is stored in the EXTERNAL KEY field of the V DENTAL file.
- 3. The V DENTAL file is searched to determine if this is a new number.
- 4. The description field of the message is checked to determine whether it is "new," "update," or "delete."
- 5. If the key is new:
	- a. If the description is "new":
		- i. Find or create a new visit
		- ii. Add a VPOV if it's a new visit
		- iii. Add the provider if it's a new visit
		- iv. Add a new V DENTAL entry
	- b. If the description is "change," it is an error since the key was not found in RPMS.
	- c. If the description is "delete," it is an error since the key was not found in RPMS.
- 6. If the key already exists:
	- a. If the description is "new," it is an error since it cannot be added twice.
	- b. If the description is "change":
- <span id="page-9-0"></span>i. If Dental field data was changed
	- 1. Delete the V DENTAL entry.
	- 2. Create a new one.
- ii. If the date of the visit changed:
	- 1. Delete the V DENTAL entry.
	- 2. Determine whether the visit should be deleted.
	- 3. Determine whether a new visit is needed.
	- 4. Make a new V DENTAL entry.
- iii. If the provider changed:
	- 1. Delete the old provider if this provider is not associated with other procedures on this visit.
	- 2. Add the new provider.
- c. If the description is "delete":
	- i. Remove the V DENTAL entry.
	- ii. Determine whether the visit should be deleted.

### **2.5 HL7 Message Types**

### **2.5.1 Section 1 – Patient Registration/Demographic Data**

The HL7 message segments for adding patients to the DDS via ADT/A28 Messages and for modifying existing patients via ADT/A31 Messages are:

- MSH Message Header
- EVN Event Type
- PID Patient Identification
- PD1 Additional Demographic Information
- ZP2 I H S Patient Information
- NK1 Next of Kin
- IN1 Insurance
- IN2 Insurance Additional Information

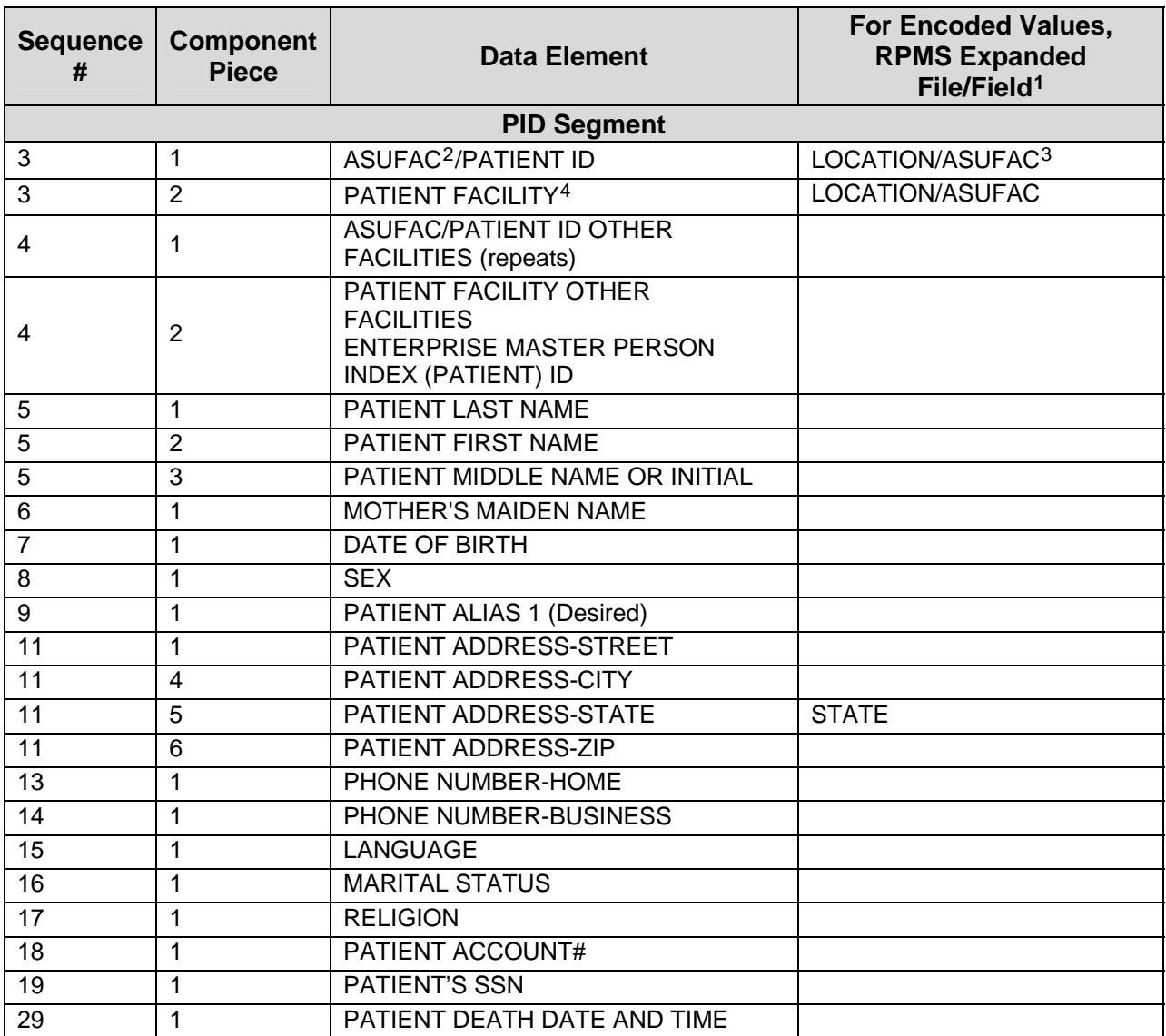

 $\overline{a}$ 

<span id="page-10-0"></span><sup>&</sup>lt;sup>1</sup> If no field identified, the expanded value is the only field in the file.

<span id="page-10-1"></span><sup>2</sup> ASUFAC identifies the Area, Service Unit, and Facility codes; for this field, the ASUFAC is concatenated together with the Patient ID in order to provide a unique identifier for the patient.

<span id="page-10-2"></span><sup>3</sup> For expansion of ASUFAC code portion of the element, not the Patient ID.

<span id="page-10-3"></span><sup>4</sup> The facility associated with the record may be a separate but associated facility than that in the ASUFAC/Patient ID which identified the patient.

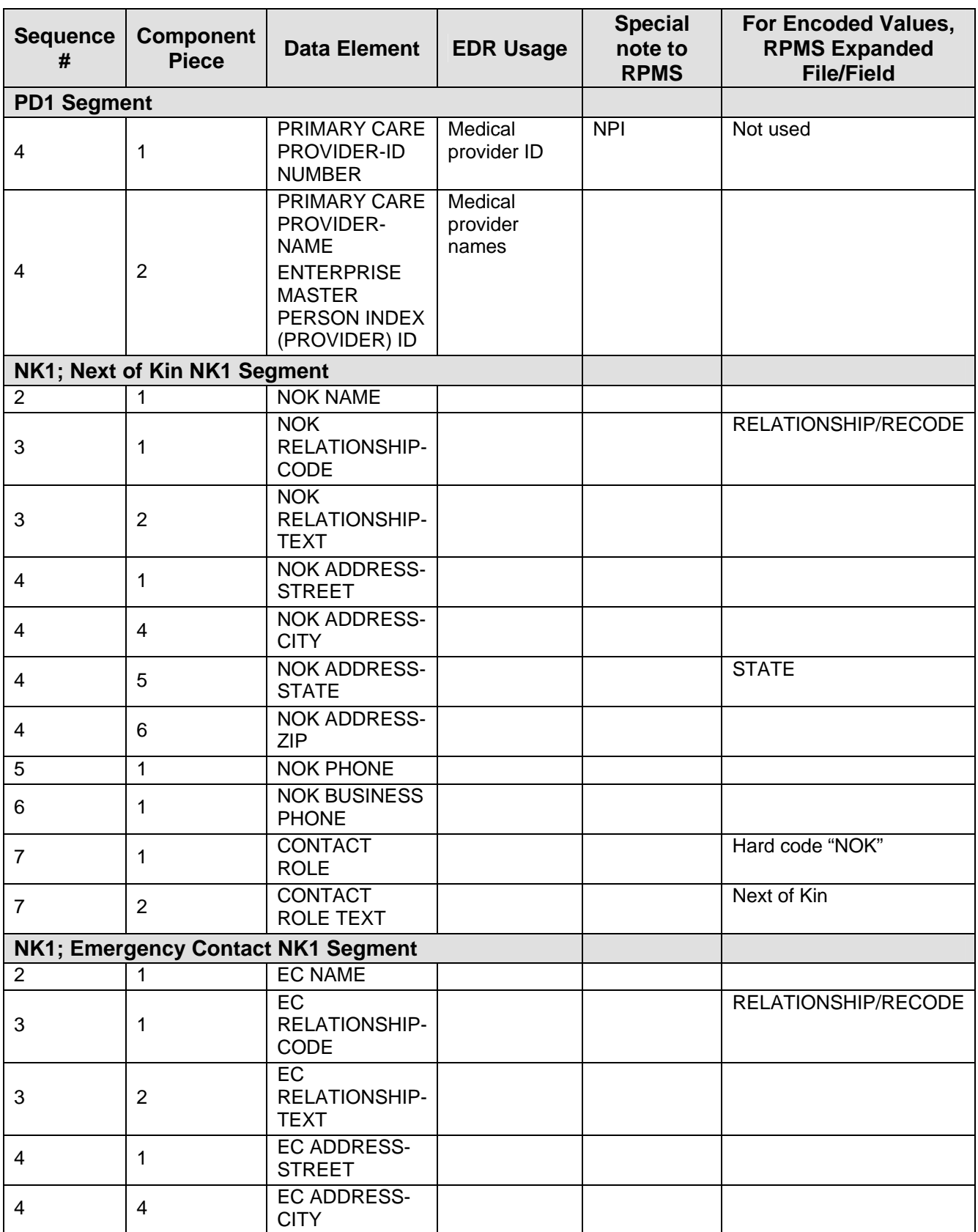

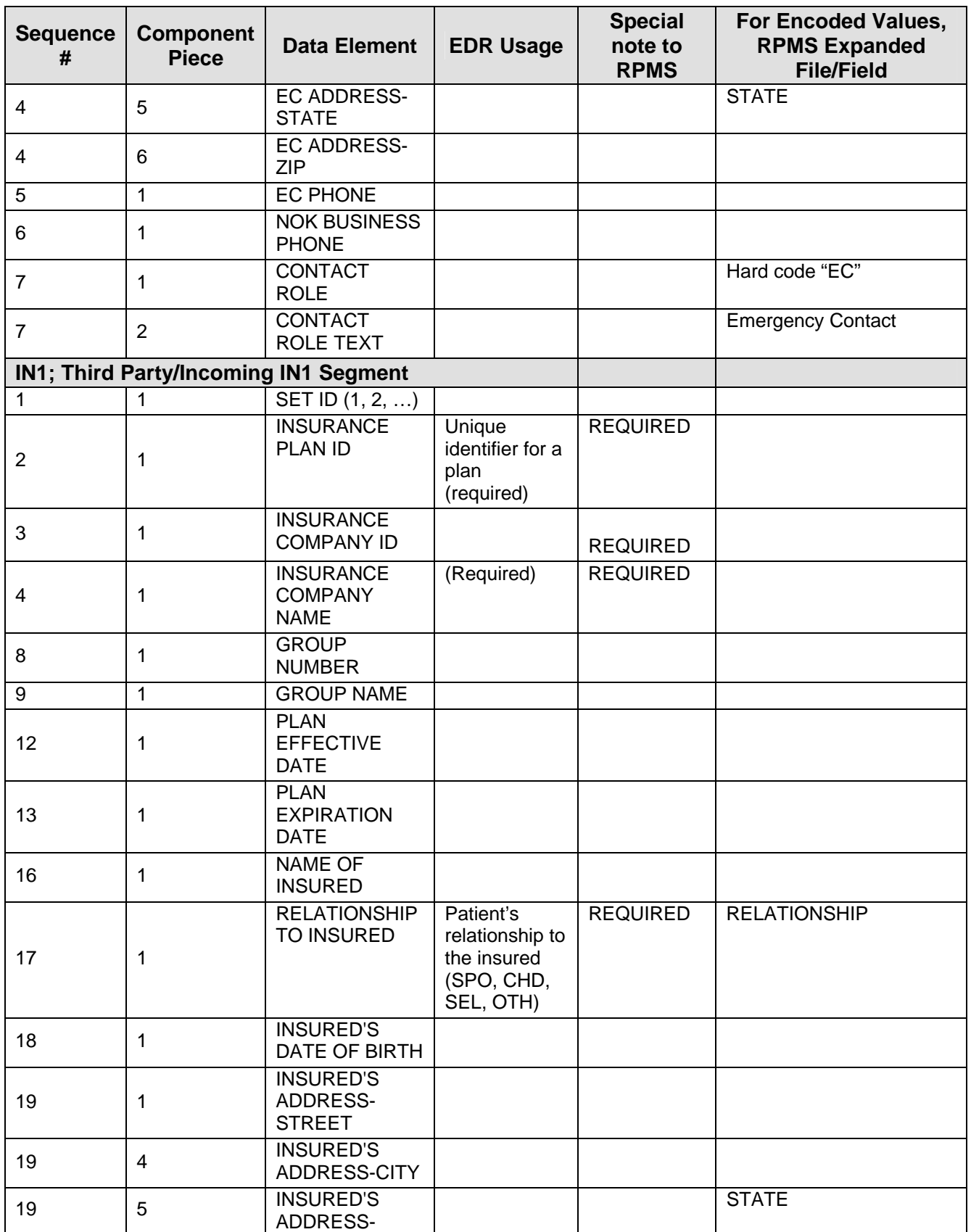

Technical Manual **Implementation and Maintenance** 

8

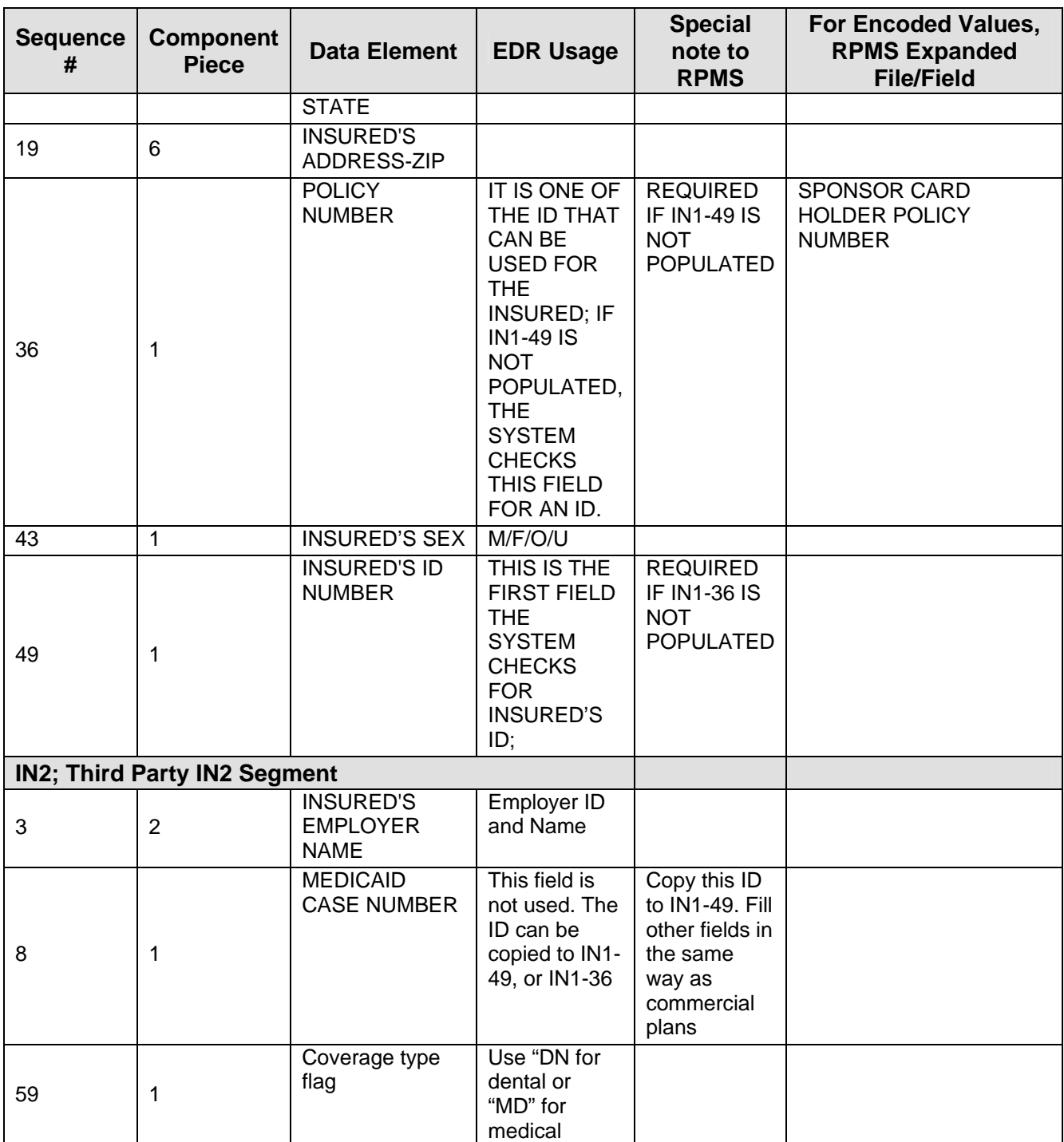

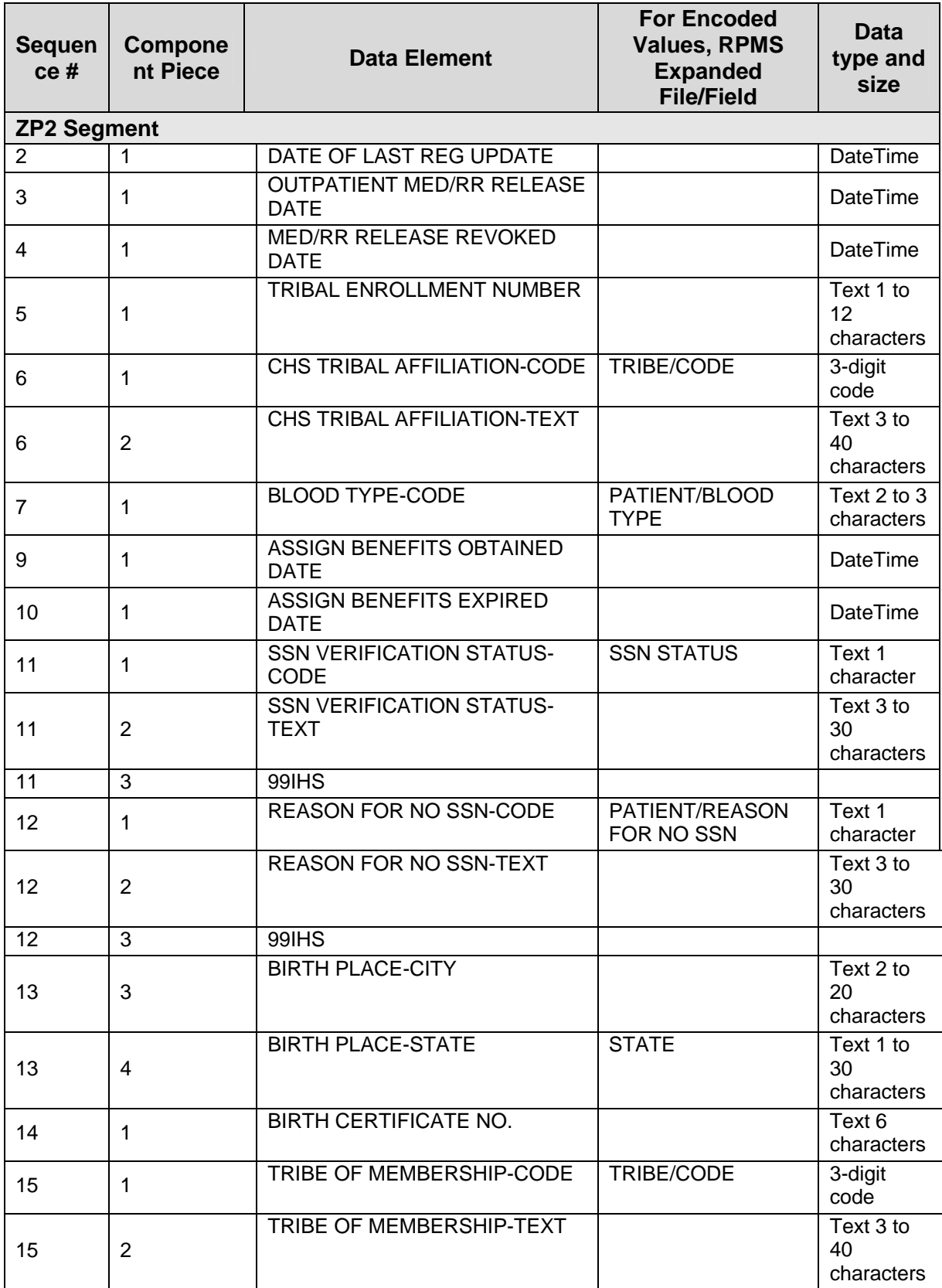

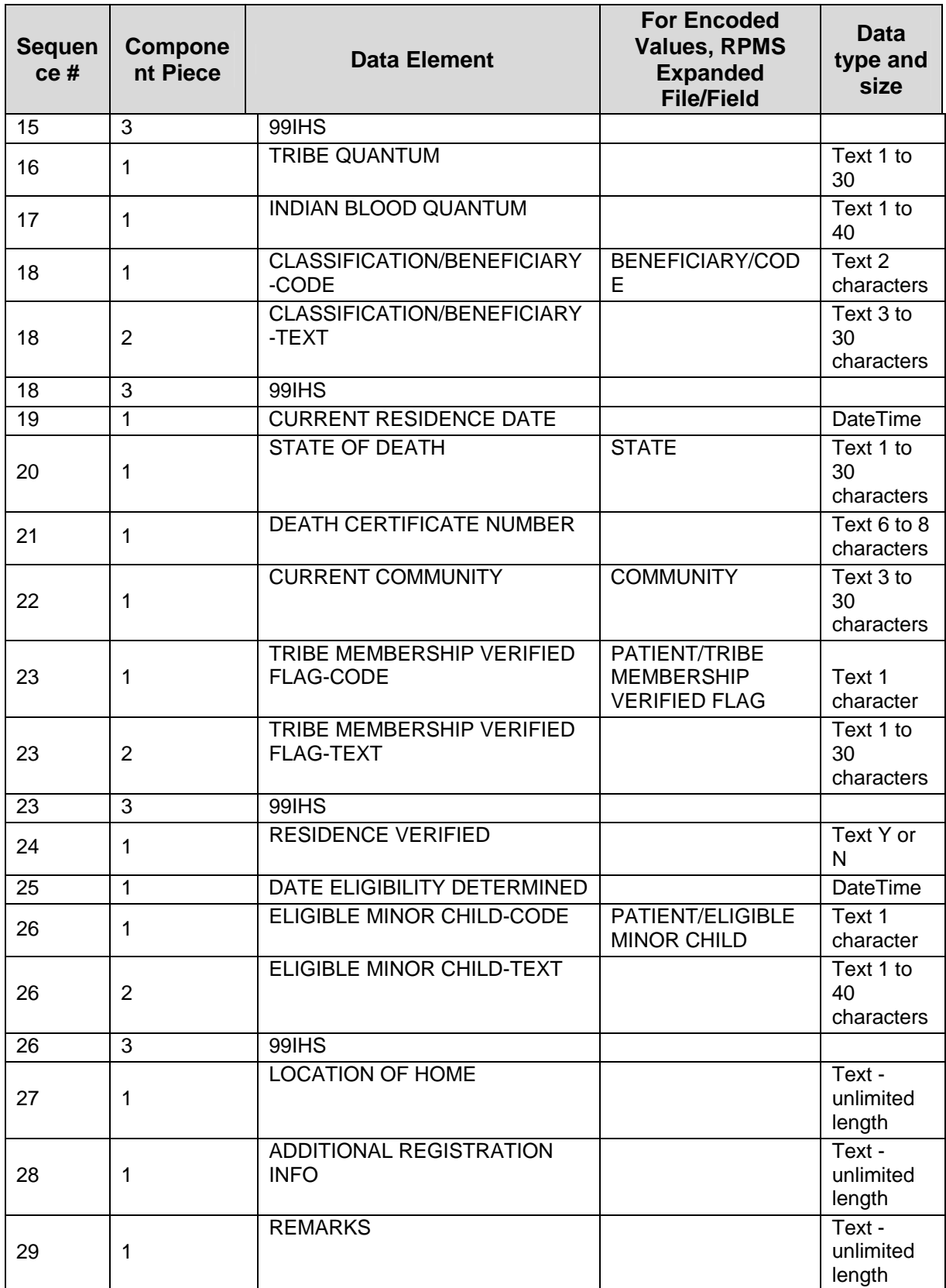

<span id="page-16-0"></span>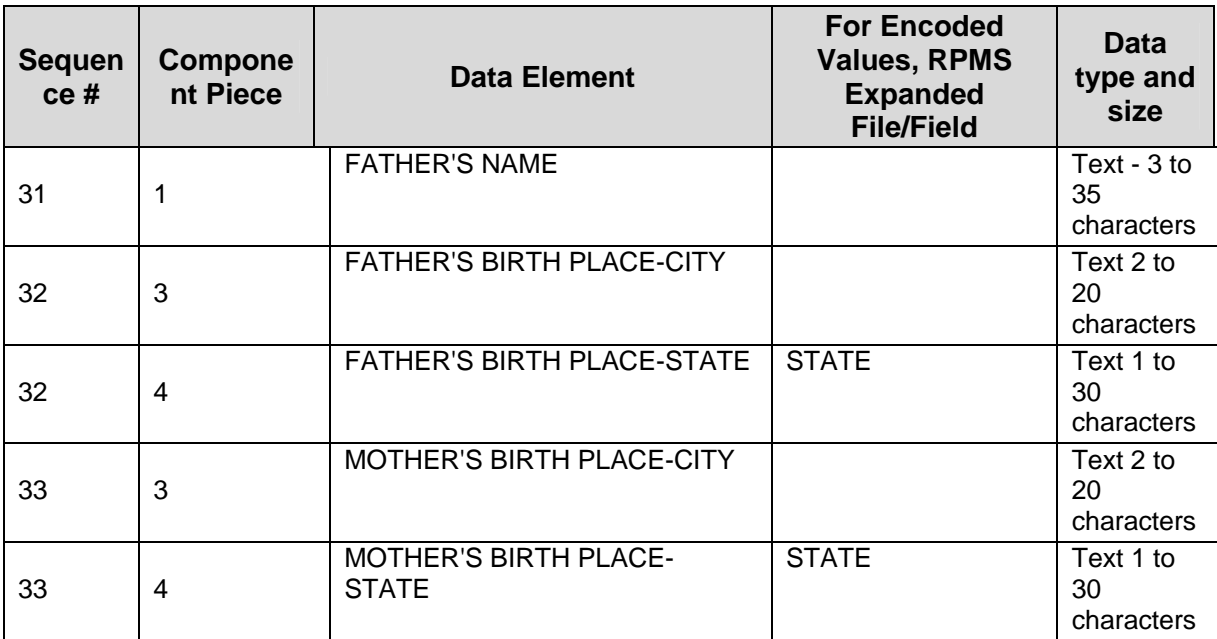

### **2.5.2 Section 2 – DFT-P03 (Post Detail Financial Transactions)**

- MSH Message Header
- EVN Event Type
- PID Patient Identification
- FT1 Financial Transaction Segment

| <b>Sequ</b><br>ence<br># | <b>Component</b><br><b>Piece</b> | Data<br><b>Element</b>                                  | <b>EDR Usage</b> | <b>Special</b><br>note to<br><b>RPMS</b> | <b>For Encoded</b><br>Values,<br><b>RPMS</b><br><b>Expanded</b><br>File/Field <sup>5</sup> |
|--------------------------|----------------------------------|---------------------------------------------------------|------------------|------------------------------------------|--------------------------------------------------------------------------------------------|
| <b>FT1 Segment</b>       |                                  |                                                         |                  |                                          |                                                                                            |
| 1                        |                                  | <b>SETID</b>                                            | 1                | Always a "1"                             | 1 message per<br>procedure                                                                 |
| $\overline{2}$           | 1                                | <b>TRANSAC</b><br>TION ID                               | Procedure ID     | Unique<br>procedure<br>identifier        | <b>PROCEDURE</b><br>ID                                                                     |
| $\overline{4}$           | 1                                | <b>TRANSAC</b><br><b>TION</b><br><b>DATE</b>            | Procedure date   |                                          | <b>DATE</b>                                                                                |
| 5                        | 1                                | <b>TRANSAC</b><br><b>TION</b><br><b>POSTING</b><br>DATE | Post date        |                                          |                                                                                            |

<span id="page-16-1"></span><sup>5</sup> If no field identified, the expanded value is the only field in the file.

 $\overline{a}$ 

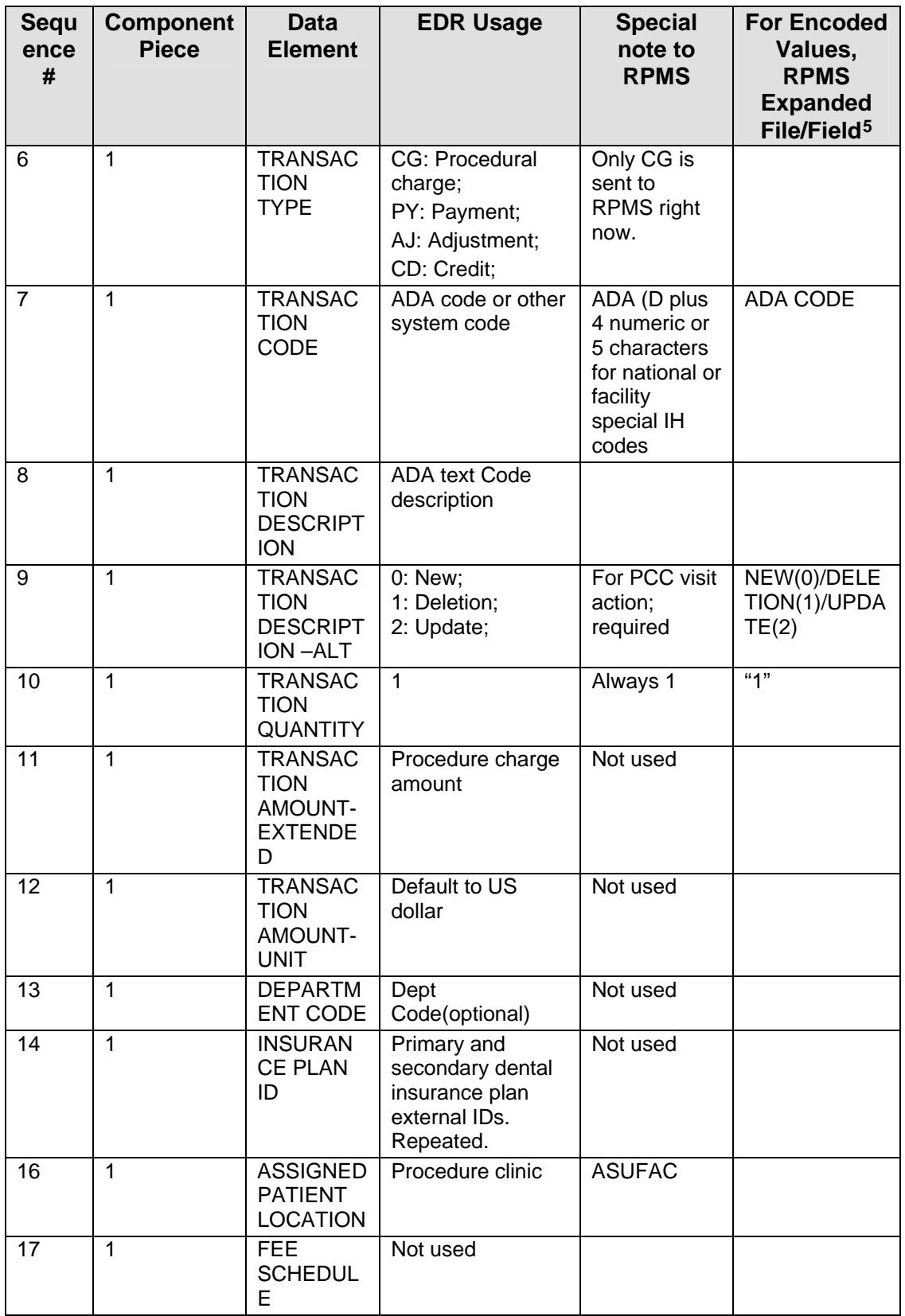

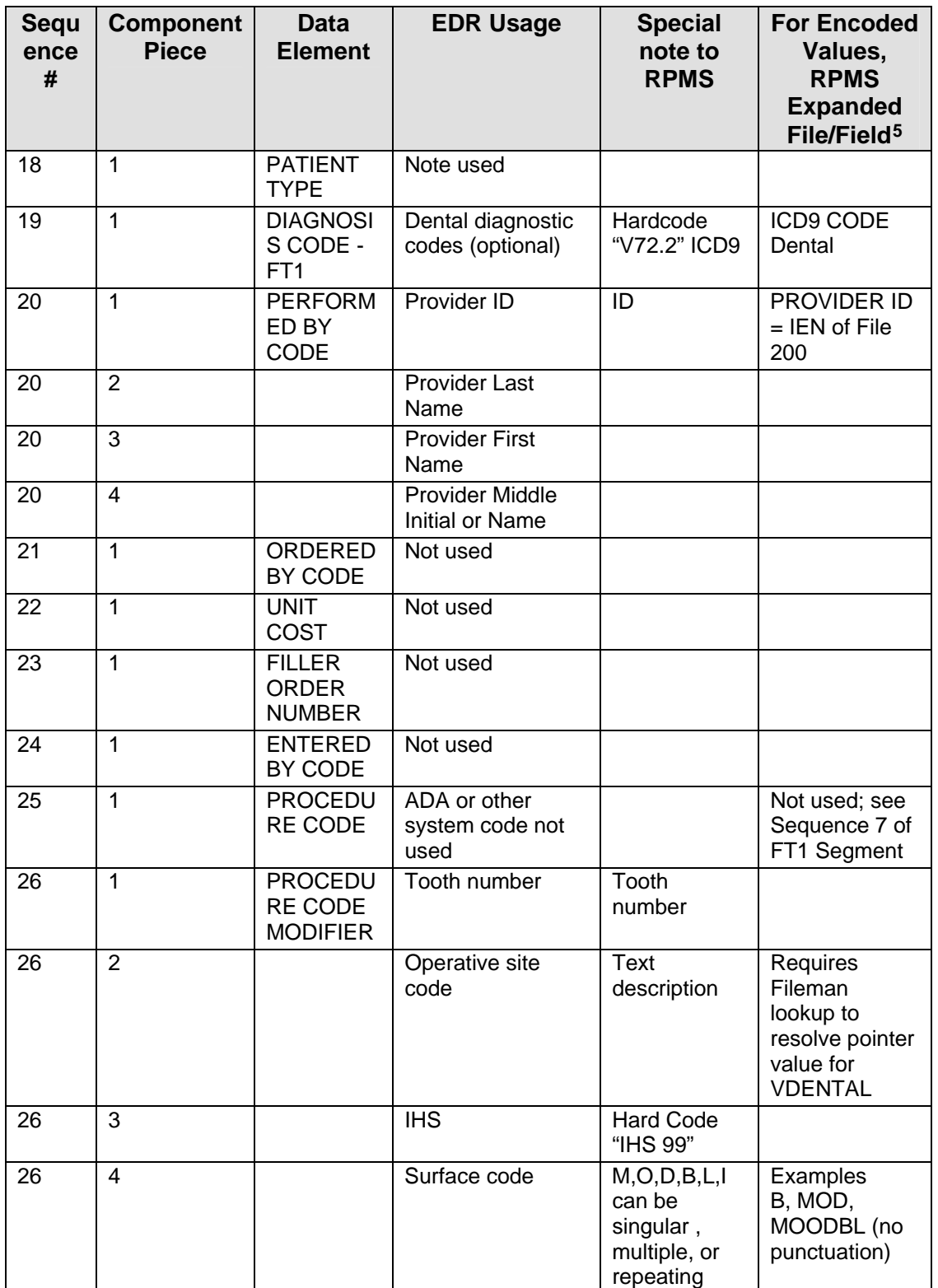

### <span id="page-19-0"></span>**2.5.3 Section 3 – MFN-M02 (Master File)**

- MSH Message Header
- MFI Master File Identification
- MFE Master File Entry
- STF Staff Identification
- PRA Practitioner Detail

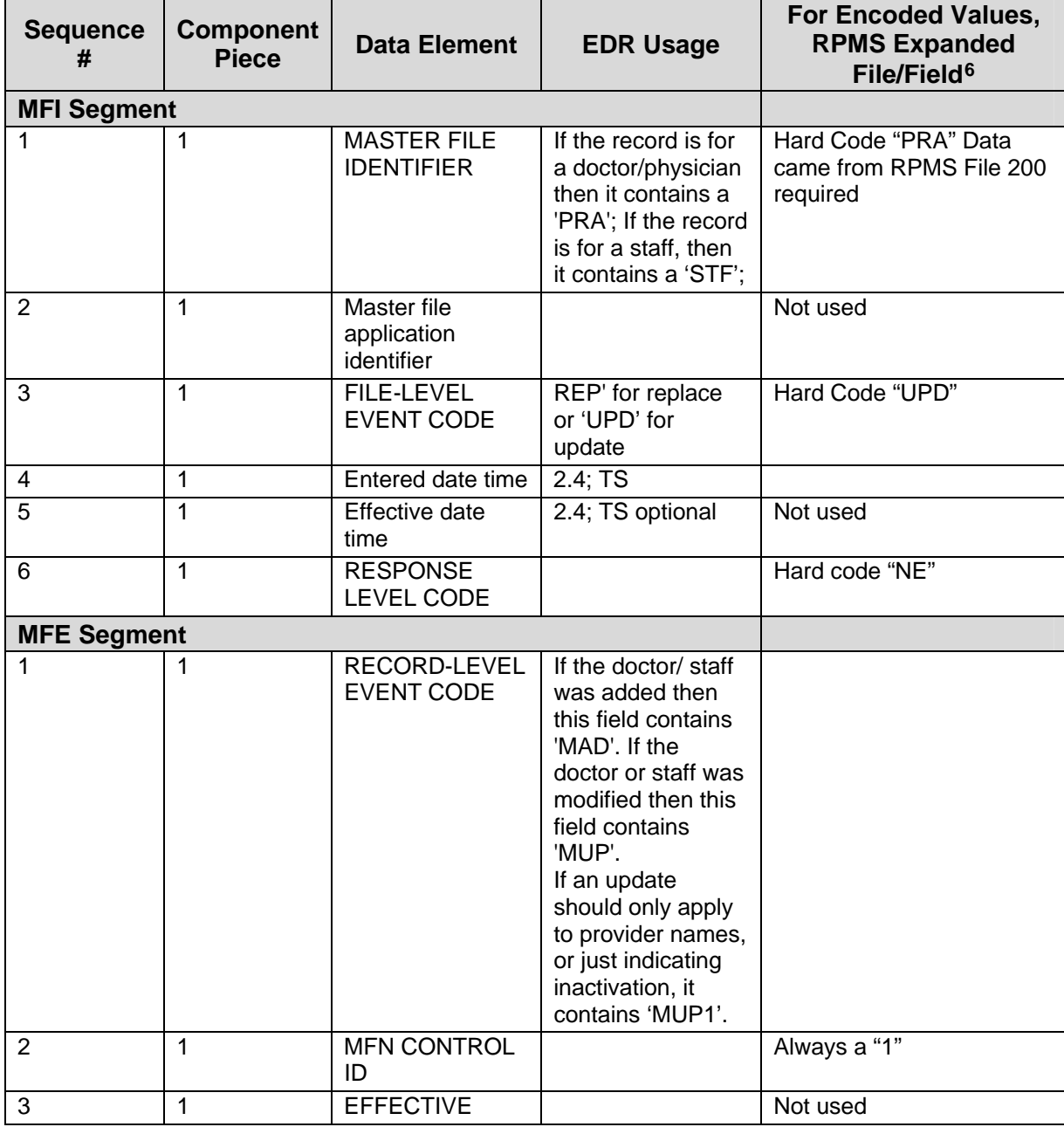

<span id="page-19-1"></span>6 If no field identified, the expanded value is the only field in the file.

February 2010

 $\overline{a}$ 

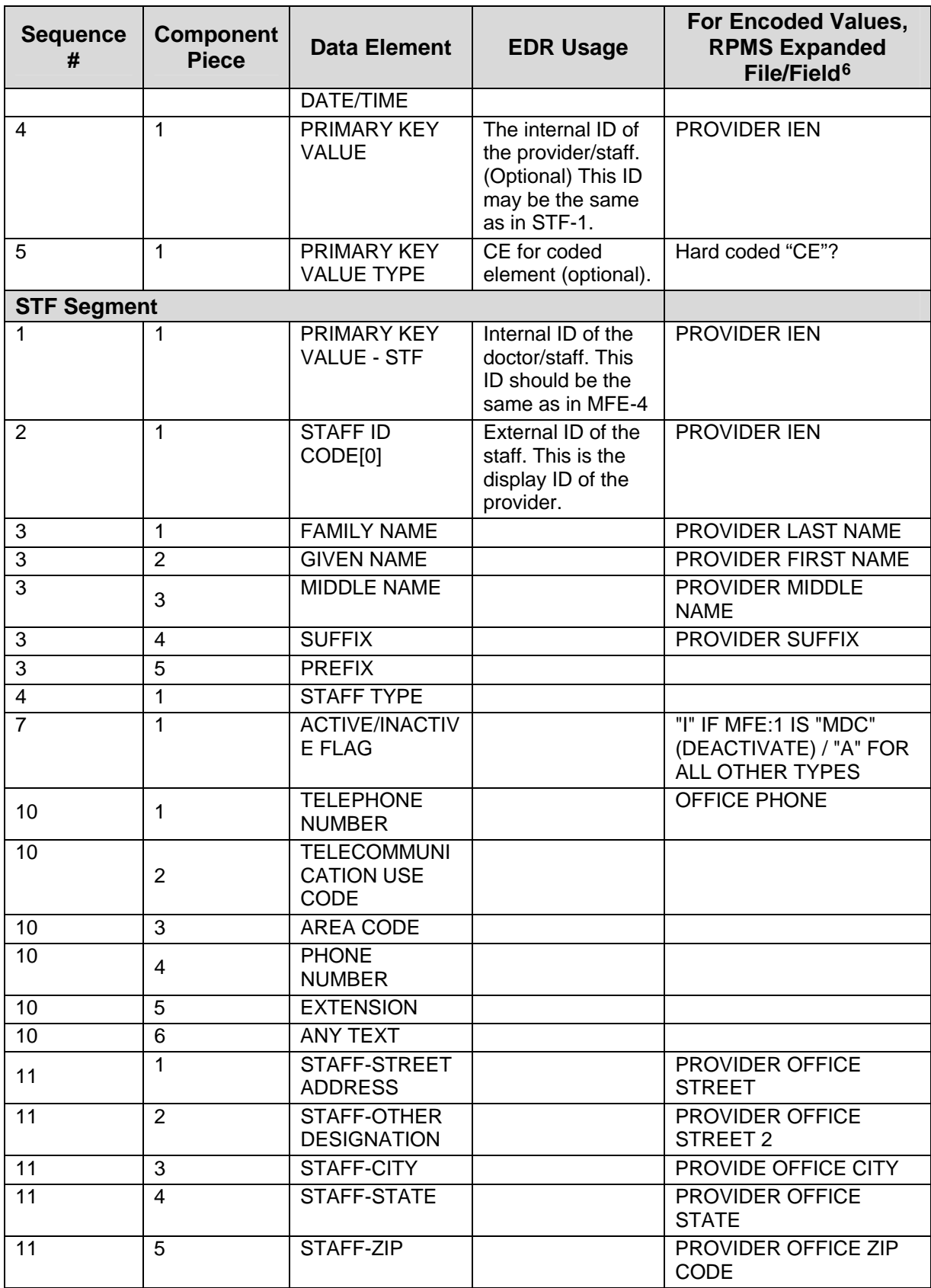

Technical Manual **Implementation and Maintenance** 

<span id="page-21-0"></span>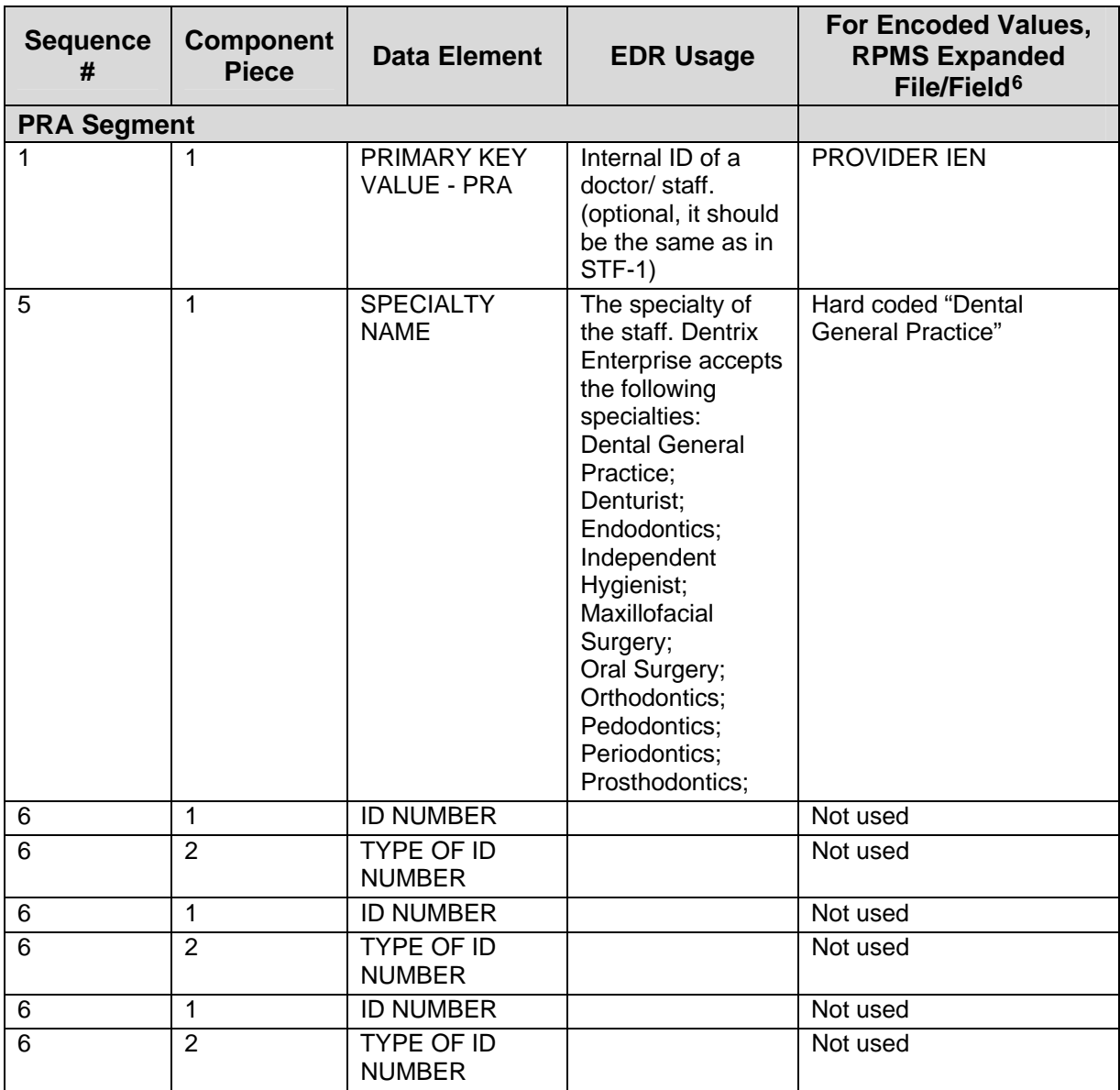

### **2.5.4 Escape Characters**

HL7 encoding characters, if found within a data field, are automatically replaced with the proper escape sequence. The escape sequence is  $\setminus = E$ ,  $\land = S$ ,  $\& = T$ , and  $\sim = R$ .

# <span id="page-22-0"></span>**3.0 Routines**

### **3.1 Routines Description**

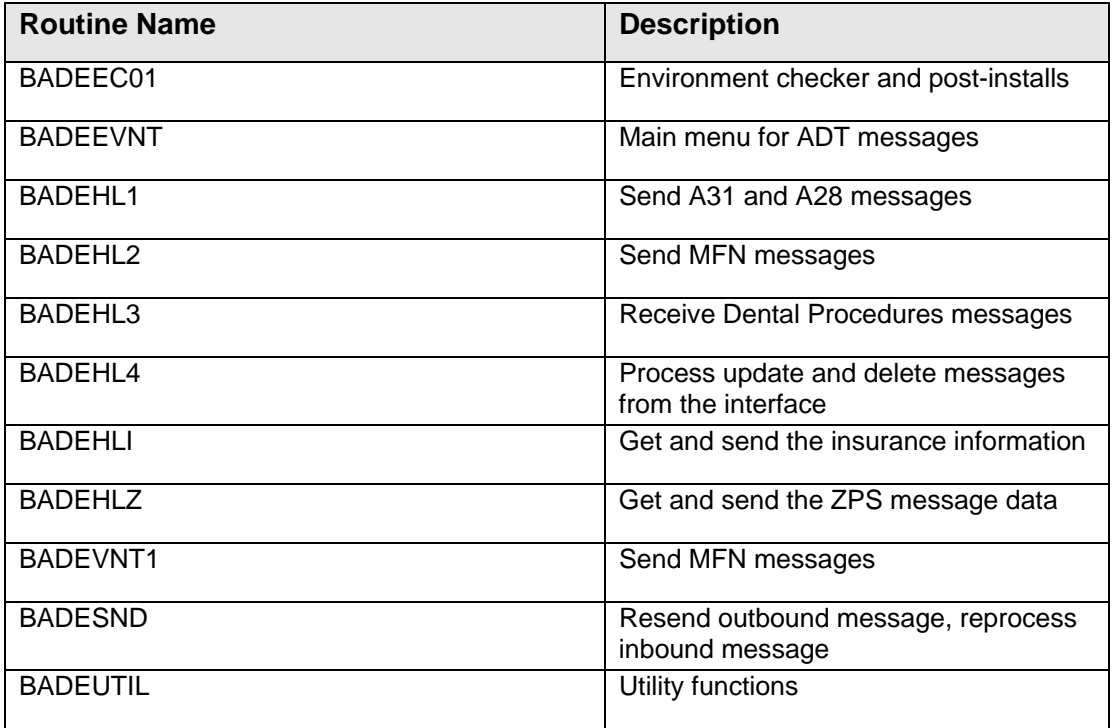

# <span id="page-23-0"></span>**4.0 Files**

There are no new files with this application.

# <span id="page-24-0"></span>**5.0 Cross-References**

[Figure 5-1](#page-24-1) displays a new cross-reference for the V DENTAL file on the EXTERNAL KEY field being used in this application. This cross-reference was added in BJPC v2.0.

```
CROSS REF NAME: AXK 
 TYPE: REGULAR 
 Node: 1 S ^AUPNVDEN("AXK",$E(X,1,30),DA)="" 
 Node: 2 K ^AUPNVDEN("AXK",$E(X,1,30),DA)
```
Figure 5-1: Cross references

# <span id="page-25-0"></span>**6.0 Mail Group**

There is one mail group in this build: RPMS DENTAL. The users in this mail group receive notifications of errors generated on both outbound and incoming messages.

The users in this group need the ability to review these messages and possibly take action and reprocess or resend messages.

# <span id="page-26-0"></span>**7.0 Parameters**

The Dental/EDR interface relies heavily on parameters to hold data required for the interface to run. All of the parameters are included in menu options so that they can be set at the sites.

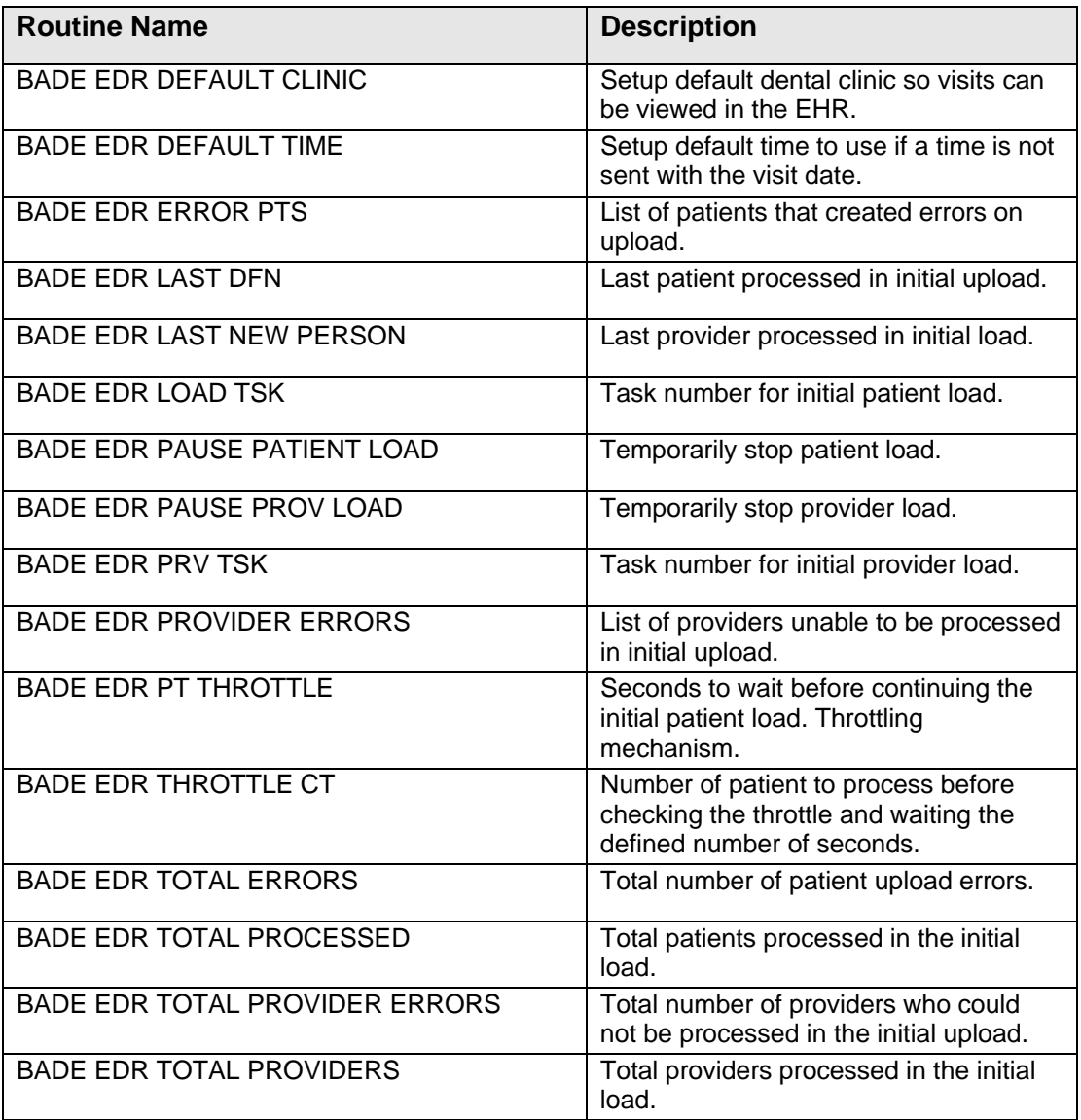

# <span id="page-27-0"></span>**8.0 Exported Options**

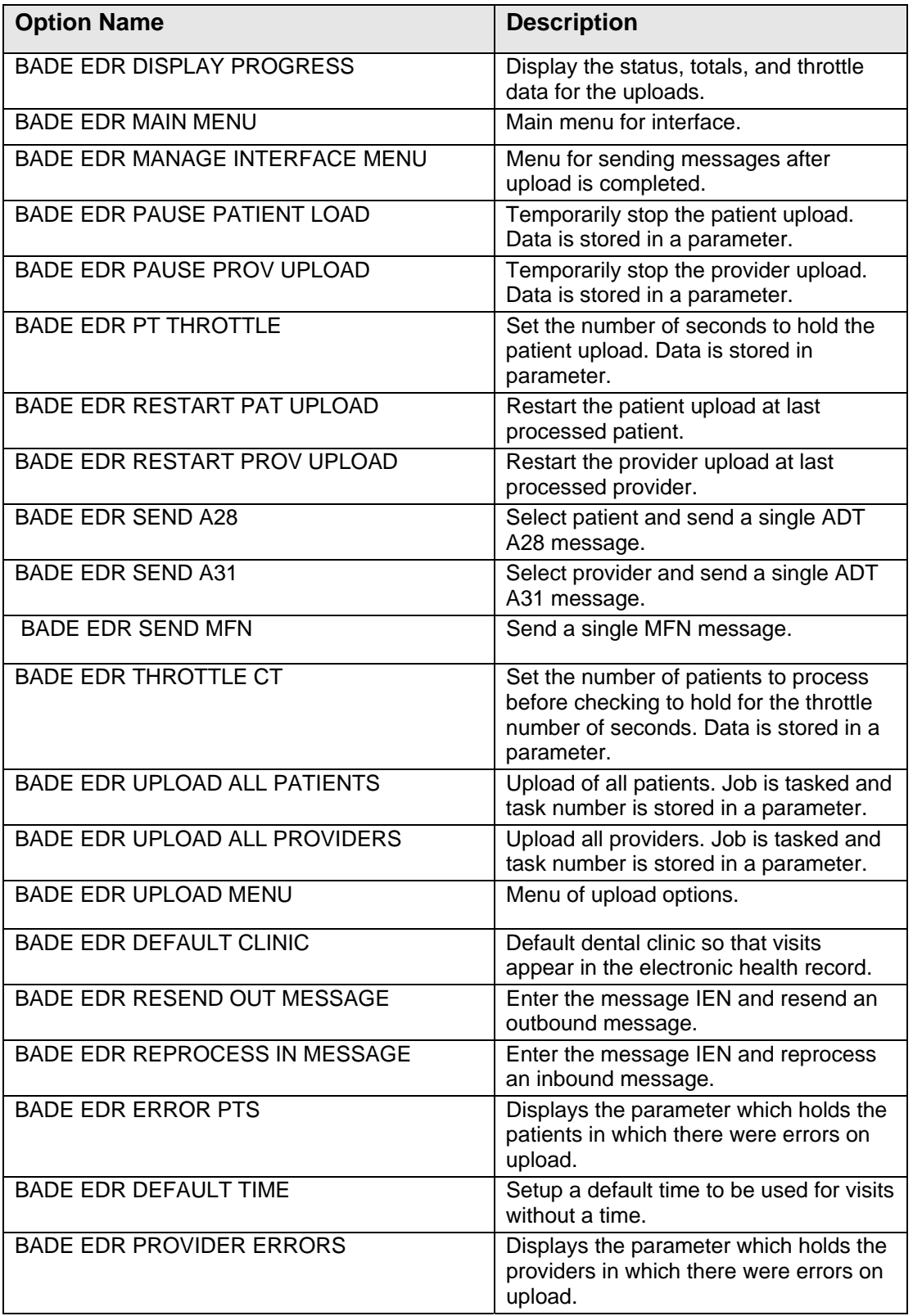

### <span id="page-28-2"></span><span id="page-28-0"></span>**9.0 Menu Diagram**

[Figure 9-1](#page-28-1) displays the Dental Interface Main Menu Diagram.

Dental Interface Main Menu (BADE EDR MAIN MENU) | Locked with BADEZMGR | |-------UPL Dental Interface Upload Menu [BADE EDR UPLOAD MENU] | Locked with BADEZUPL |-------MAN Dental Interface Manager [BADE EDR MANAGE INTERFACE MENU] Locked with BADEZSND Dental Interface Upload Menu [BADE EDR UPLOAD MENU] | --------UAP Load all Patients [BADE EDR UPLOAD ALL PATIENTS] | |--------PAP Pause Patient Load [BADE EDR PAUSE PATIENT LOAD] | |--------RUP Restart Patient Upload [BADE EDR RESTART PAT UPLOAD] | |--------UPV Upload All Providers [BADE EDR UPLOAD ALL PROVIDERS] | --------PPV Pause Provider Upload [BADE EDR PAUSE PROV UPLOAD] | |--------RPV Restart Provider Upload | --------DSP Display Progress [BADE EDR DISPLAY PROGRESS] | --------ERR List of patients with errors [BADE EDR ERROR PTS] | |--------ERRP List of providers with errors [BADE EDR PROVIDER ERRORS] | |--------TCT Pt Count for Throttle action [BADE EDR THROTTLE CT] | |--------THR Throttle Patient Upload [BADE EDR PT THROTTLE] Dental Interface Manager Menu [BADE EDR MANAGE INTERFACE MENU] | |--------A28 Send a single A28 Message [BADE EDR SEND A28] | |--------A31 Send a single A31 Message [BADE EDR SEND A31] | --------MFN Send an MFN Message [BADE EDR SEND MFN] | |--------CLN Default Clinic for Interface [BADE EDR DEFAULT CLINIC] | |------- DEFT Default Time for Dental Visit [BADE EDR DEFAULT TIME] | |--------REP Reprocess an Inbound HL7 Message [BADE EDR REPROCESS IN MESSAGE] | |------- RES Resend an Outbound HL7 Message [BADE EDR RESEND OUT MESSAGE] | |------- USR Default User for Interface [BADE EDR DEFAULT USER]

<span id="page-28-1"></span>Figure 9-1: Menu Diagram

# <span id="page-29-0"></span>**10.0 Protocols and Links**

### **10.1 Protocols**

After the initial upload of patients and providers, real-time updates to patient and provider data is obtained by attaching protocols with the action to send a message to existing protocols in the RPMS setup. These protocols are attached in the postinstallation of the Kernel Installation and Distribution System (KIDS) build, but sites may want to check and make sure that the attachment has been done before sending any messages. The BADE PROTOCOL entries are disabled at installation. Once the initial loads are completed these protocols will need to be enabled.

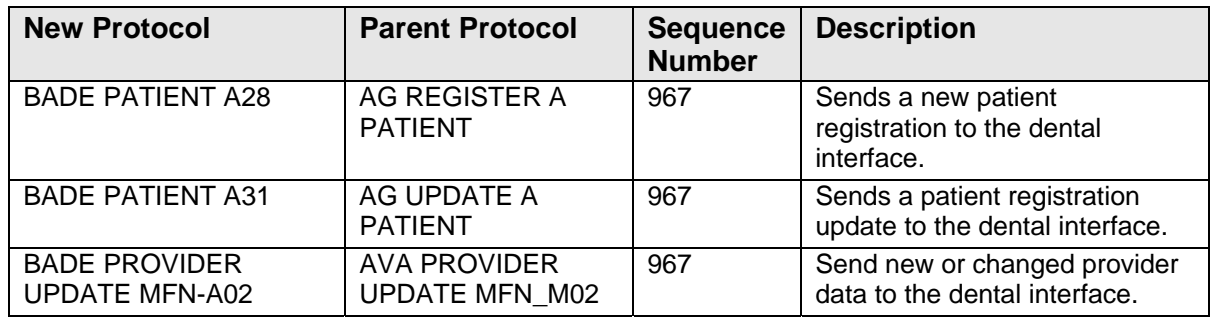

### **10.2 Links**

HL7 messages are sent on logical links. Two links have been created.

• **DENTRIX**. [Figure 10-1](#page-30-0) displays DENTRIX, which is the outbound link. Sites must edit the IP address and Port to make a connection to the dental server.

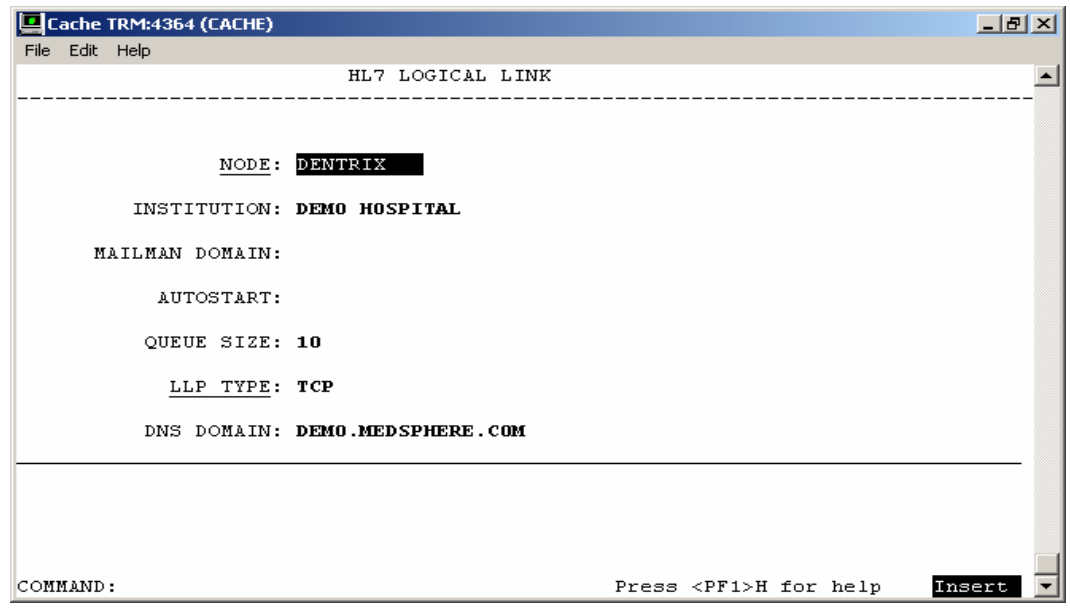

<span id="page-30-0"></span>Figure 10-1: DENTRIX outbound link

• [Figure 10-2](#page-30-1) displays the TCP/IP CLIENT (SENDER) Service Type.

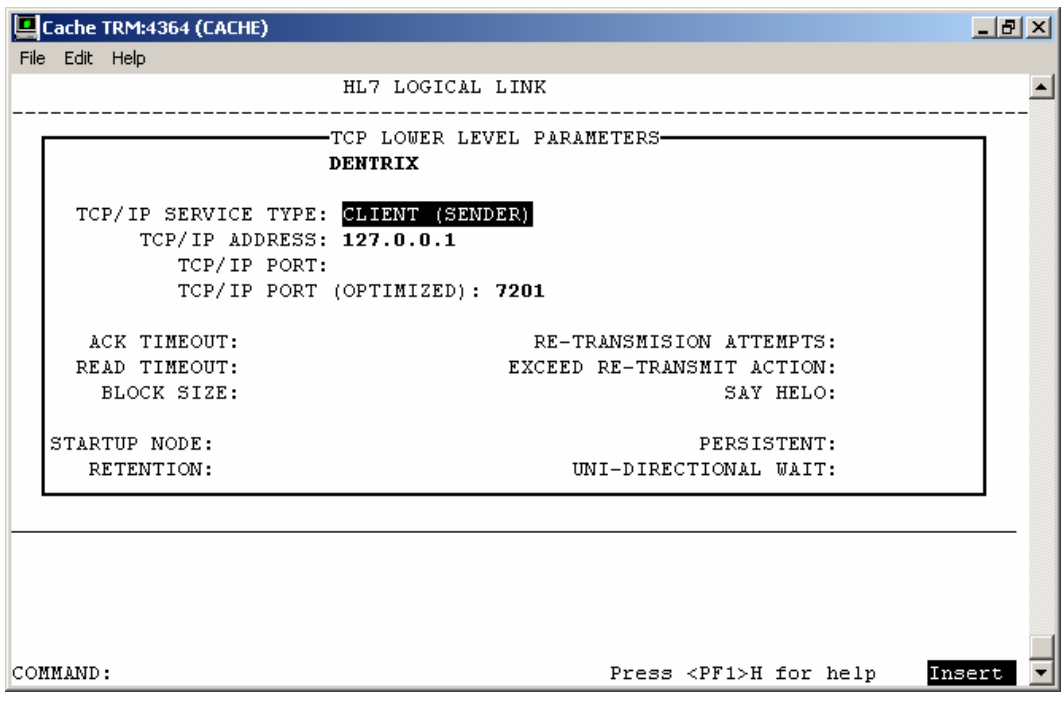

<span id="page-30-1"></span>Figure 10-2: TCP/IP CLIENT (SENDER) service type

• **HLO RPMS**. [Figure 10-3](#page-31-0) displays the HLO-RPMS, which is the standard HLO listener. It is used by ALL HLO applications. *The defined port is 5001 for production systems and 5026 for test servers.*

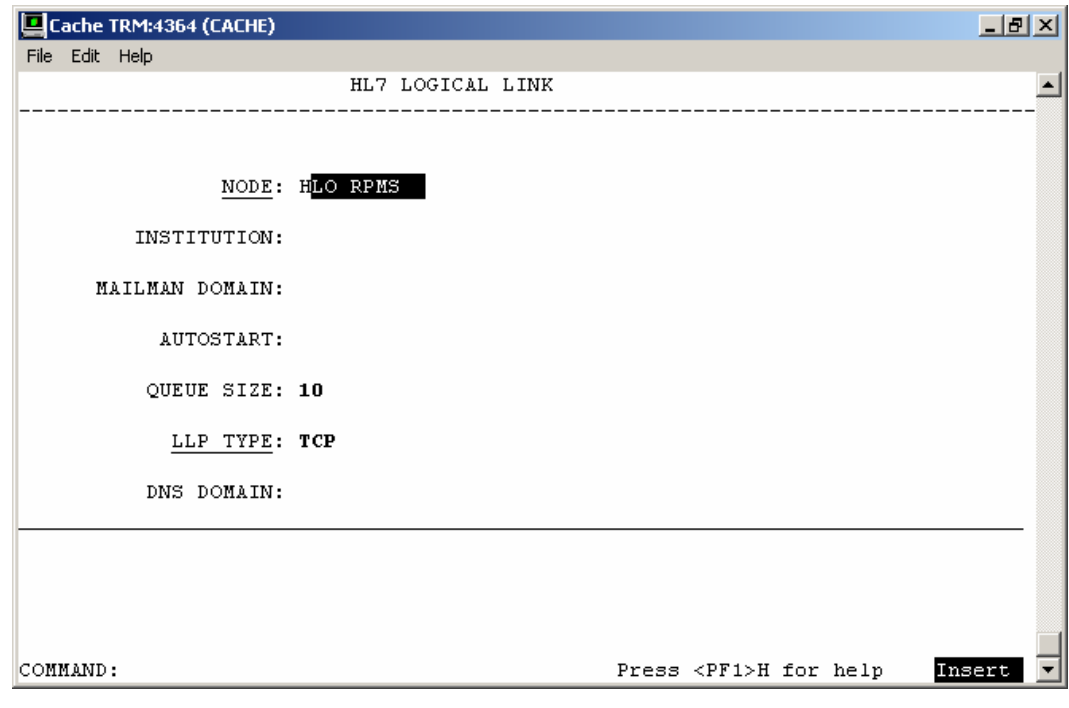

<span id="page-31-0"></span>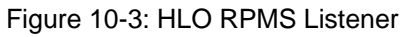

• [Figure 10-4](#page-31-1) displays the Multi Listener.

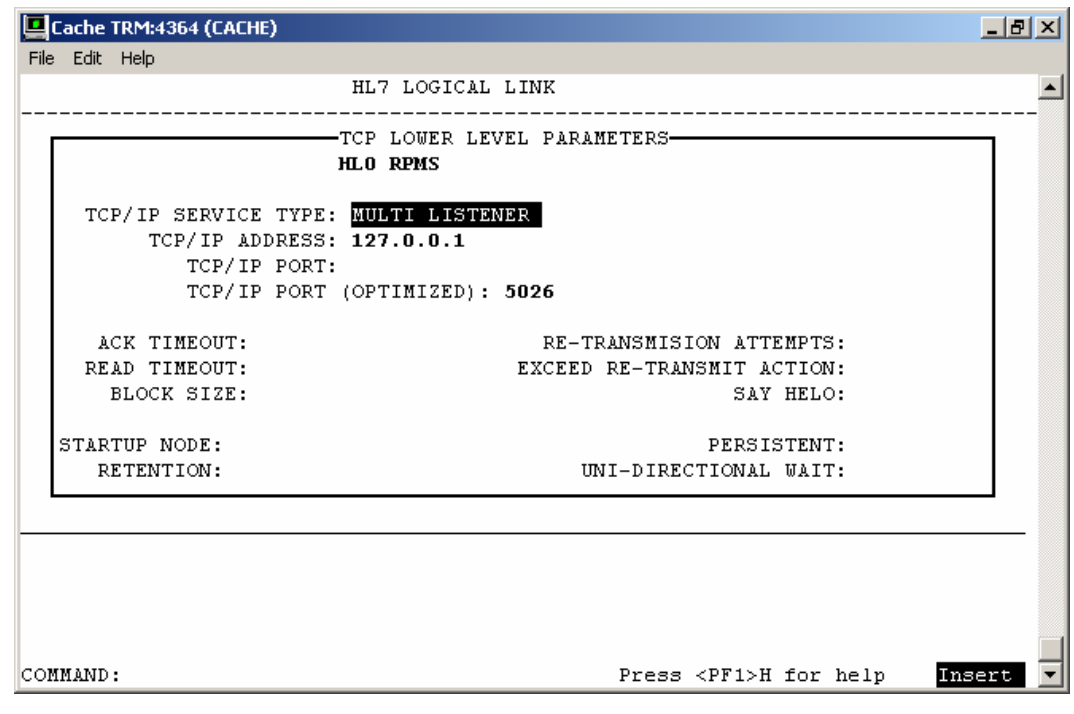

<span id="page-31-1"></span>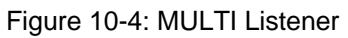

# <span id="page-32-0"></span>**11.0 Archiving and Purging**

HL7 messages are periodically purged. This is setup in the HLO SYSTEM PARAMETERS FILE. An example is shown below. Sites can change these setting for system performance and disk space.

[Figure 11-1](#page-32-1) shows that normal messages are retained for a number of hours and bad messages for a number of days.

```
Select HLO SYSTEM PARAMETERS DOMAIN NAME: 127.0.0.1 
DOMAIN NAME: 127.0.0.1// 
STATION NUMBER: 353135// 
PRODUCTION ID: training// 
MAXIMUM STRING LENGTH: 512// 
BUFFER SIZE FOR HL7 (BYTES): 15000// 
BUFFER SIZE FOR USER (BYTES): 5000// 
NORMAL MSG RETENTION (HOURS): 36// 
BAD MESSAGE RETENTION (DAYS): 7// 
HLO ON/OFF SWITCH: ON// 
HLO STANDARD LISTENER: HLO RPMS//
```
<span id="page-32-1"></span>Figure 11-1: Normal Message Retention

# <span id="page-33-0"></span>**12.0 External Relations**

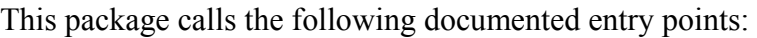

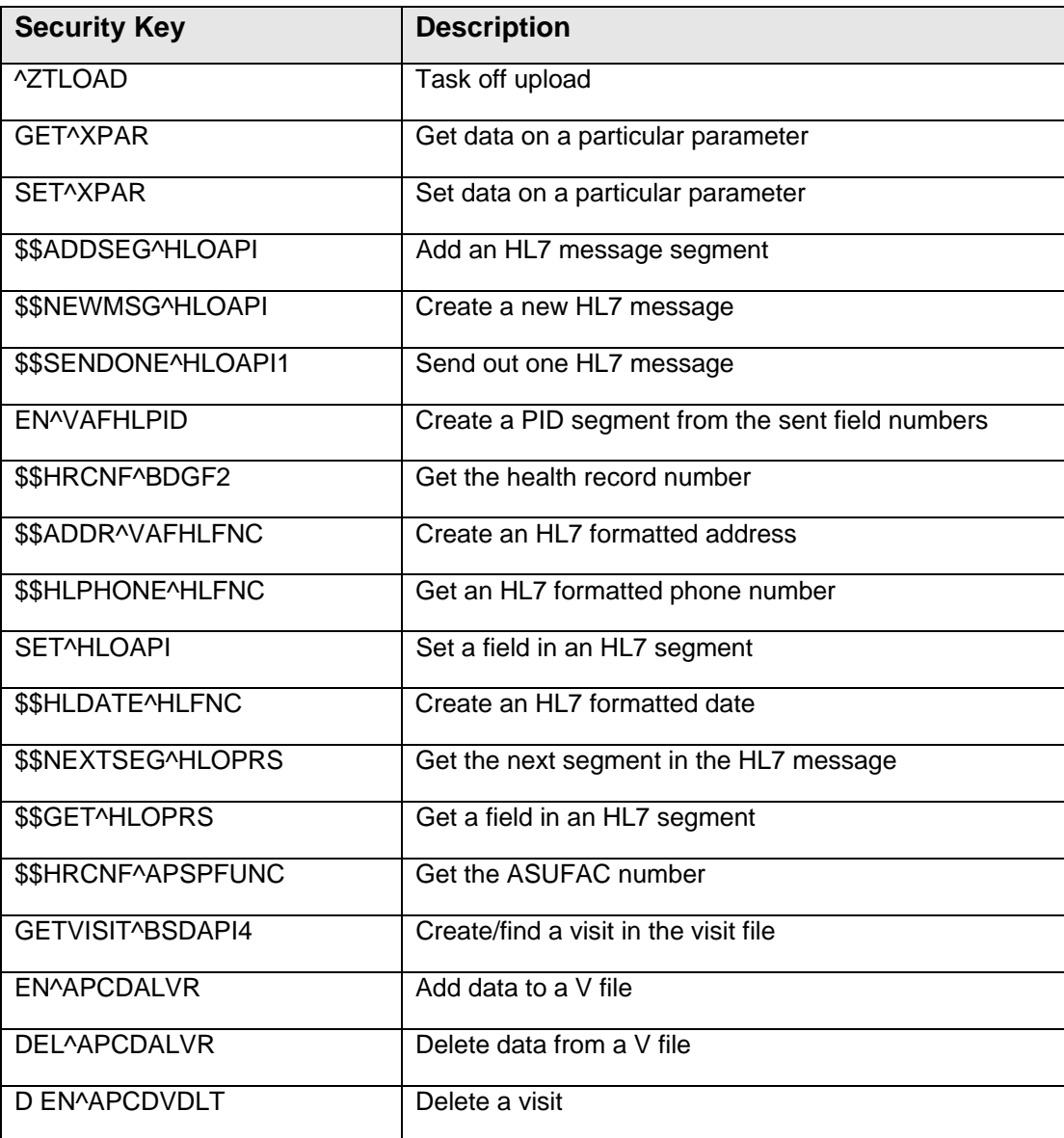

# <span id="page-34-0"></span>**13.0 Internal Relations**

All users should be given the access to the appropriate options and keys to them, as needed. All of the options stand alone.

# <span id="page-35-0"></span>**14.0 How to Generate Online Documentation**

The namespace is BADE. All parameters, routines, options, etc., begin with BADE.

This section describes some of the methods by which users can generate dental technical documentation. Online technical documentation pertaining to the Dental and Dental/EDR software can be generated through the use of several Kernel options. These include, but are not limited to, the following:

- %INDEX
- Menu Management
- Inquire Option
- Print Option File
- VA FileMan
- Data Dictionary Utilities
- List File Attributes

Entering question marks at the "Select...Option" prompts also provides users with valuable technical information. For example, a single question mark (**?**) lists all options that can be accessed from the current option. Entering two question marks (**??**) lists all options accessible from the current one, showing the formal name and lock for each

Three question marks (**???**) displays a brief description for each option in a menu, whereas an option name preceded by a question mark (?OPTION) shows extended help, if available, for that option.

For a more exhaustive option listing and further information about other utilities that supply online technical information, consult the *DHCP Kernel Reference Manual*.

### **14.1 %INDEX**

This option analyzes the structure of a routine to determine in part if the routine adheres to RPMS Programming Standards. The %INDEX output can include the following components:

- Compiled list of errors and warnings
- Routine listing
- Local variables
- Global variables
- Naked globals
- <span id="page-36-0"></span>• Label references
- External references

By running %INDEX for a specified set of routines, the user is afforded the opportunity to discover any deviations from RPMS Programming Standards that exist in the selected routines, and to see how routines interact with one another (for example, which routines call or are called by other routines).

To run %INDEX for the Health Summary Component package, specify the BHS namespace at the "Routine $(s)$ ?>" prompt.

### **14.2 Inquire Option**

This menu management option provides the following information about a specified option:

- Option name
- Menu text
- Option description
- Type of option
- Lock (if any)

In addition, all items on the menu are listed for each menu option. To secure information about Dental Interface options, the user must specify the BADE namespace.

# **14.3 Print Option File**

This utility generates a listing of options from the Option file (#19). The user can choose to print all of the entries in this file, or can specify a single option or range of options. For a list of Dental Interface options, refer to Section [9.0.](#page-28-2)

### **14.4 List File Attributes**

This VA FileMan option enables the user to generate documentation pertaining to files and file structure. Using the standard format of this option yields the following data dictionary information for a specified file:

- File name and description
- Identifiers
- Cross-references
- Files pointed to by the file specified
- Files that point to the file specified
- Input, print, and sort templates

In addition, the following applicable data is supplied for each field in the file:

- Field name, number, title, and description
- Global location
- Help prompt
- Cross-references
- Input transform
- Date last edited
- Notes

Using the Global Map format of this option generates an output that lists the following information:

- All cross-references for the file selected.
- Global location of each field in the file.
- Input, print, and sort templates.

# <span id="page-38-0"></span>**15.0 SAC – Requirements/Exemptions**

There are no SAC requirements or exemptions for this application.

# <span id="page-39-0"></span>**16.0 Glossary**

#### **Archiving**

The storing of historical or little-used data off-line (often on tape).

#### **Banner**

A line of text with a user's name and domain.

#### **Browser**

An interactive application that displays ASCII text on a terminal that supports a scroll region. The text can be in the form of a word-processing field, sequential local, or global array. The user is allowed to navigate freely within the document.

### **Callable Entry Points**

Places in a routine that can be called from an application program.

### **Component**

A segment of the health summary that provides a mechanism for grouping data into sections.

### **Cross-reference**

An indexing method whereby files can include pre-sorted lists of entries as part of the stored database. Cross-references (x-refs) facilitate look-up and reporting.

### **Entry Point**

Entry point within a routine that is referenced by a "DO" or "GOTO" command from a routine internal to a package.

### **File**

A set of related records or entries treated as a single unit.

### **FileMan**

The database management system for RPMS.

### **Flowsheet**

A tabular format for organizing and displaying data in a special section of the health summary.

### **Global**

In MUMPS, global refers to a variable stored on disk (global variable) or the array to which the global variable may belong (global array).

#### **ICD**

International Classification of Diseases.

#### **INDEX (%INDEX)**

A Kernel utility used to verify routines and other MUMPS code associated with a package. Checking is done according to current ANSI MUMPS standards and RPMS programming standards.

This tool can be invoked through an option or from direct mode (>D  $^{\wedge}\%$ INDEX).

#### **Init**

Initialization of an application package. The initialization step in the installation process builds files from a set of routines (the init routines). Init is a shortened form of initialization.

#### **Internal Entry Number (IEN)**

The number used to identify an entry within a file. Every record has a unique internal entry number.

#### **IRM Information Resource Management**

The IHS personnel responsible for information systems management and security.

#### **Kernel**

The set of MUMPS software utilities that function as an intermediary between the host operating system and application packages, such as Laboratory and Pharmacy. The Kernel provides a standard and consistent user and programmer interface between application packages and the underlying MUMPS implementation. These utilities provide the foundation for RPMS.

### **Menu**

A list of choices for computing activity. A menu is a type of option designed to identify a series of items (other options) for presentation to the user for selection. When displayed, menu-type options are preceded by the word "Select" and followed by the word "option" as in Select Menu Management option: (the menu's select prompt).

### **Namespace**

A unique set of two to four alpha characters that are assigned by the database administrator to a software application.

#### **Option**

An entry in the Option file. As an item on a menu, an option provides an opportunity for users to select it, thereby invoking the associated computing activity. Options may also be scheduled to run in the background, noninteractively, by taskman.

#### **Panel**

A tabular format for presenting a series of clinical measurements or results in the health summary.

### **Patient Care Component (PCC)**

The central repository for data in the Resource and Patient Management System (RPMS).

### **Queuing**

Requesting that a job be processed at a later time rather than within the current session.

### **Routine**

A program or sequence of instructions called by a program that may have some general or frequent use. MUMPS routines are groups of program lines that are saved, loaded, and called as a single unit via a specific name.

### **UCI**

User Class Identification: a computing area.

### **Up-Hat (^)**

A circumflex, also know as a "hat" or "caret," that is used as a piece delimiter in a global. The up-hat is denoted as " $\sim$ " and is typed by pressing Shift+6 on the keyboard.

### **Utility**

A callable routine line tag or function. A universal routine usable by anyone.

### **Variable**

A character or group of characters that refers to a value.

MUMPS recognizes three types of variables: local variables, global variables, and special variables. Local variables exist in a partition of the main memory and disappear at sign-off. A global variable is stored on disk, potentially available to any user. Global variables usually exist as parts of global arrays.

# <span id="page-42-0"></span>**17.0 Contact Information**

If you have any questions or comments regarding this distribution, contact the OIT Help Desk by:

**Phone**: (505) 248–4371 or (888) 830–7280

**Fax**: (505) 248–4199

- Web: <http://www.ihs.gov/GeneralWeb/HelpCenter/Helpdesk/index.cfm>
- **Email**: support@ihs.gov